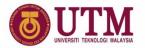

## Hybrid Synchronous & Asynchronous **Teaching and Learning**

Ir Dr Liew Peng Yen Support Group Member of UTM 21<sup>st</sup> Century Teaching and Learning

innovative • entrepreneurial • global

### Content of the Presentation

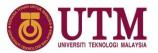

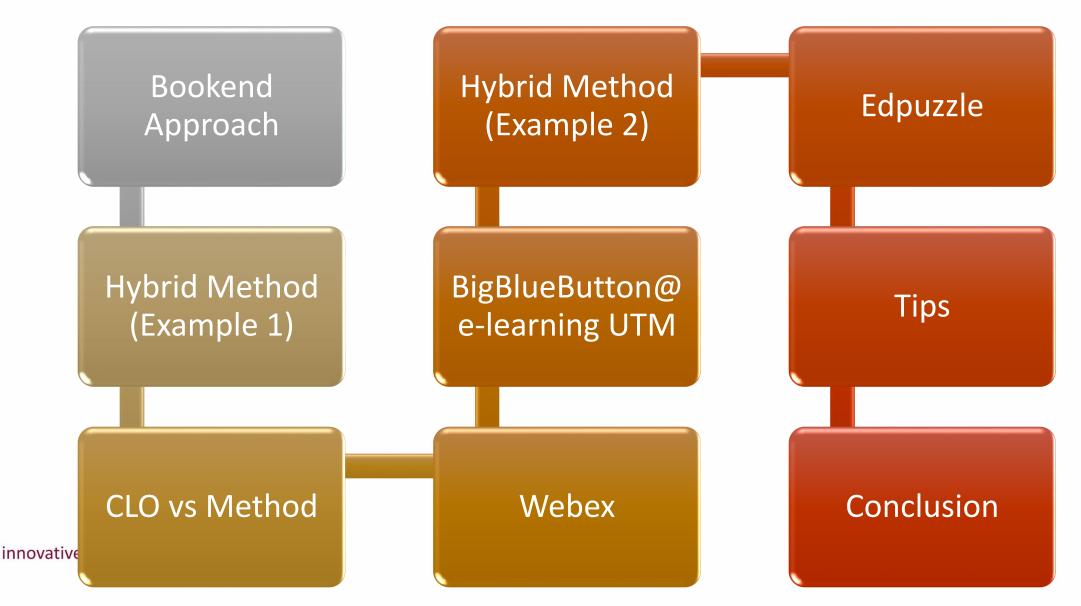

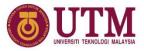

### "It was difficult and more tiring to have a session without seeing students' real-time expressions and responses. Some used voice communications, but many did not. Sometimes I felt I were talking to an empty class room. I wanted to have more real-time interactions."

(Goto, 2020)

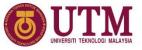

### Bookend Approach

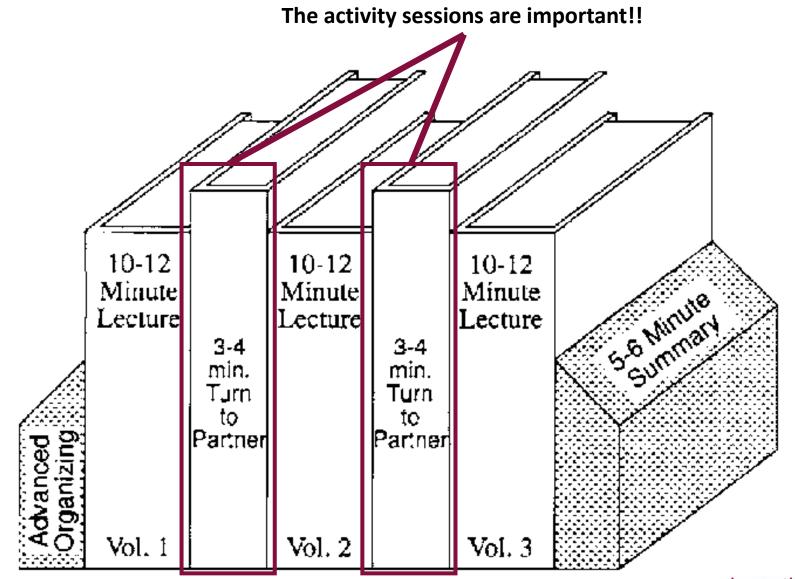

Make a poll? Ask question? Show video?

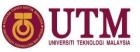

### Hybrid Method (Example 1)

#### Hi Guys

Here's the plan for our online class activities for 5th April 2020.

- L Click the Jain the Class Session
- 2 Attendance
- 3. Introduction to Reactive Process
- 4. Video Locture Reactive Process Part 1 (Click the Forum Reactive 1)
- 5. Click on 05042020 Closswork I
- 6. Discussion of the problem (whatsApp)
- 7. Video Lecture Reactive Process Part 2, 3 & 4 (Click the Forum Reactive 2, 3 & 4)
- 8. Click on 05042020 Classwork 2
- 9. Discussion of the problem (whatsApp)
- 10. Video Lecture Reactive Process Part 5 & 6 (Click the Forum Reactive 5 & 6)
- 11. Click on 05042020 Classwork 2 (Question d)
- 12. Discussion of the problem (whatsApp)
- 13. Conclusion

#### Live video

Designed by @Catlin\_Tucker

| Designed by @Catlin |                                                                                                    |                                                                                                    |
|---------------------|----------------------------------------------------------------------------------------------------|----------------------------------------------------------------------------------------------------|
| Lesson Elements     | What does it look like?                                                                                                    | What tools can I use?                                                                                                    |
| Engage              | <ul> <li>Brainstorm</li> <li>What do you think?</li> <li>Ask questions <ul> <li>What do you wonder? What are you curious about?</li> </ul> </li> <li>Access prior knowledge <ul> <li>What do you know? How did you learn it?</li> </ul> </li> </ul>                                                                                                    | Padlet<br>Google Classroom Question<br>Mentimeter                                                                                                    |
| Explore             | Research<br>Watch videos<br>Read Articles<br>Offline Task<br>Discuss<br>Crowdsource                                                                                                    | Google Search<br>YouTube<br>Newsela, Smithsonian Tween Tribune<br>InsertLearning<br>Google Classroom Question<br>Schoology Online Discussion<br>Shared Google Slide Deck                                                                                                    |
| Explain             | Live Synchronous Sessions<br>Video Lessons<br>Instruction<br>Modeling<br>Scaffolding                                                                                                    | Google Hangout or Zoom <ul> <li>Use the chat feature to ask questions and engage the group</li> </ul> <li>Screencastify (Chrome Extension) <ul> <li>Share videos directly from Google Drive</li> </ul> </li> <li>QuickTime + YouTube <ul> <li>Create online playlists</li> </ul> </li> <li>Edpuzzle <ul> <li>Engage students around your video content with questions and monitor their progress</li> </ul> </li> <li>FlipGrid <ul> <li>Allow students to teach each other concepts by recording videos</li> </ul> </li> |
| Elaborate           | Make connections <ul> <li>Connect concepts</li> <li>Connect concepts to life beyond the classroom</li> <li>Connect concepts to art, literature, music</li> </ul> Apply learning to new or novel situations <ul> <li>Tackle quirky real-world problems</li> <li>Document your process as a group</li> </ul> Explain how <ul> <li>Articulate the process you would use to solve a problem or approach a particular situation</li> </ul> Student-created study materials and resources <ul> <li>Take the information and design a review resource</li> </ul> | Quizizz<br>Shared Google Docs, Slides, Drawings, Spreadsheets<br>FlipGrid<br>Quizlet<br>Kahoot!                                                                                                    |
| Evaluate            | Formative assessments<br>Quizzes<br>Video reflections<br>Digital exit tickets                                                                                                    | Quizizz<br>Kahoot!<br>Schoology quiz<br>Google Forms<br>Socrative                                                                                                    |

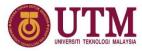

preneurial 

global

### Synchronous Platform

- Webex
- Zoom
- Google Hangout
- BigBlueButton @ e-learning UTM

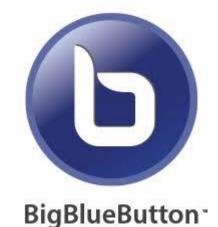

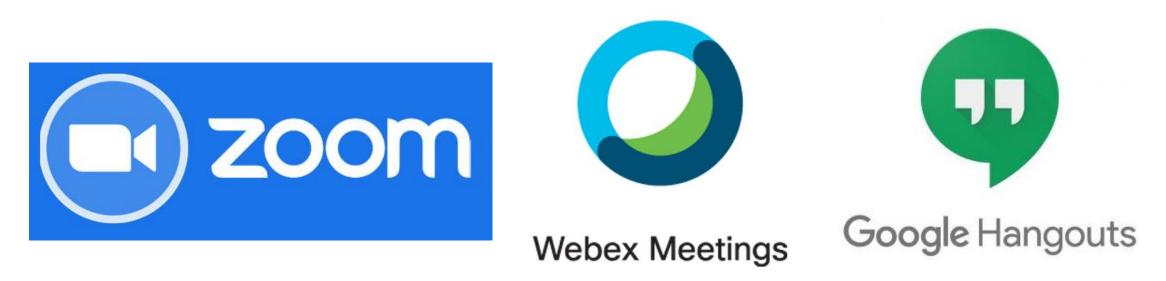

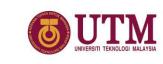

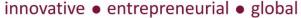

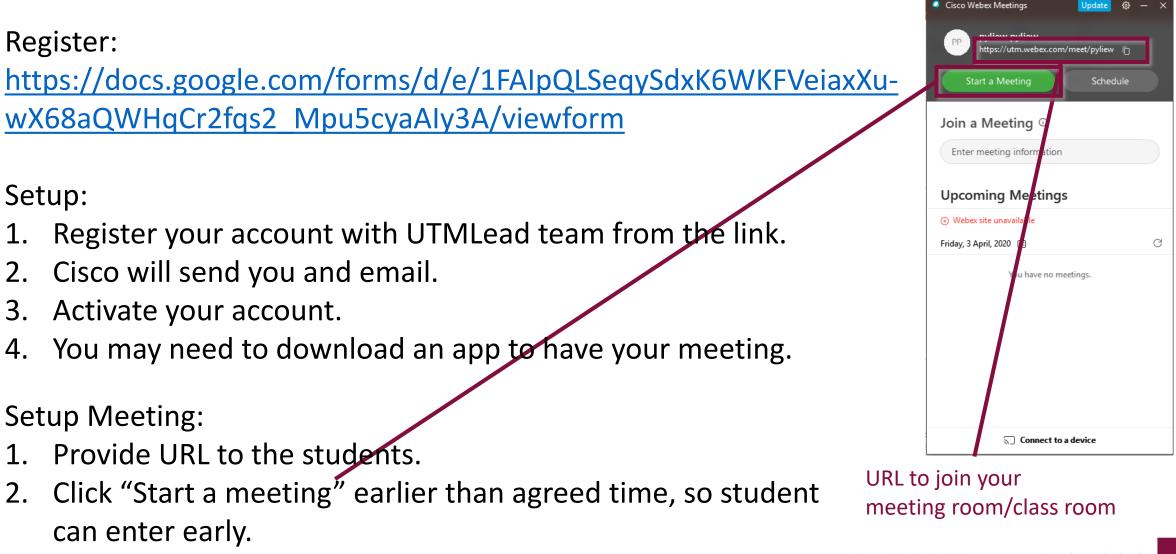

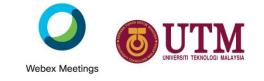

### Webex

Student join meeting:

- 1. Click the URL to join the meeting
- 2. Students can join in three ways:
  - a) Desktop Web browser
  - b) Desktop Software -
  - c) Phone App

| Oisco Webex Meetings                                 | - ×   |
|------------------------------------------------------|-------|
| pyliew pyliew<br>https://utm.webex.com/meet/pyliew 🗋 |       |
| Return to Meeting Schedule                           |       |
| Join a Meeting ©                                     | _     |
| https://utm.webex.com/meet/roshafima                 | pin   |
| Upcoming Meetings                                    |       |
| ⊗ Webex site unavailable                             |       |
| Friday, 3 April, 2020 🛗                              | G     |
| You have no meetings.                                |       |
|                                                      |       |
| S Connect to a device                                |       |
| innovative • entrepreneurial • g                     | lobal |

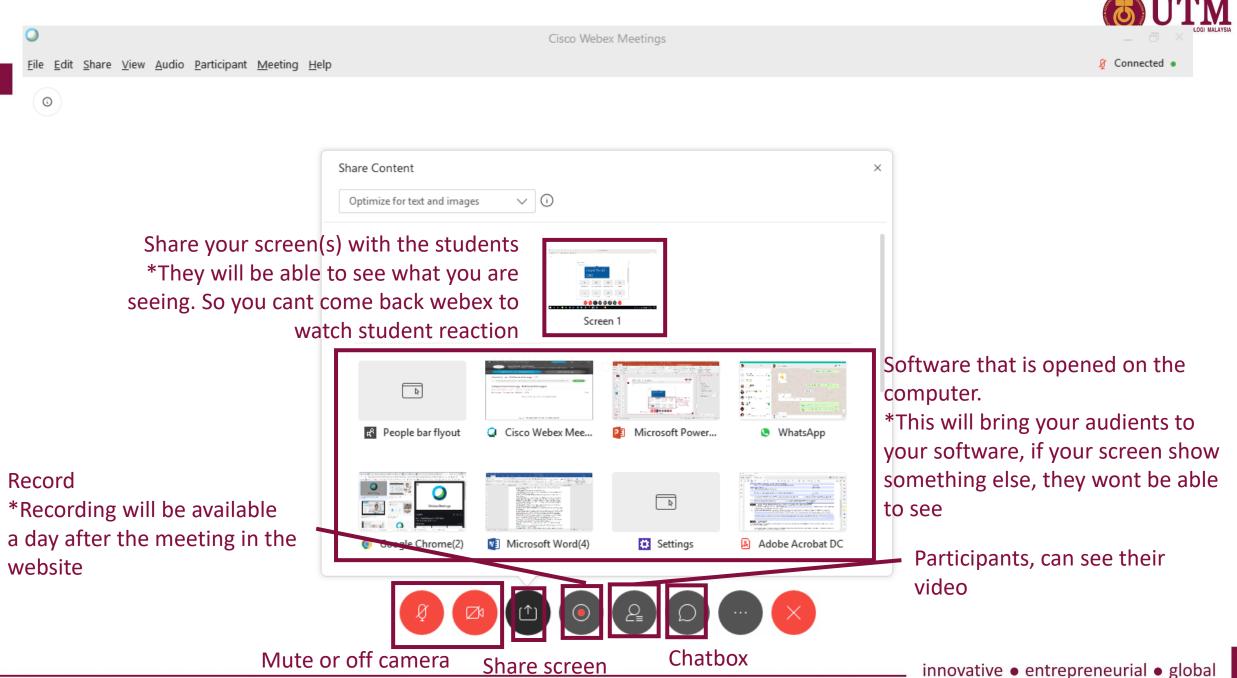

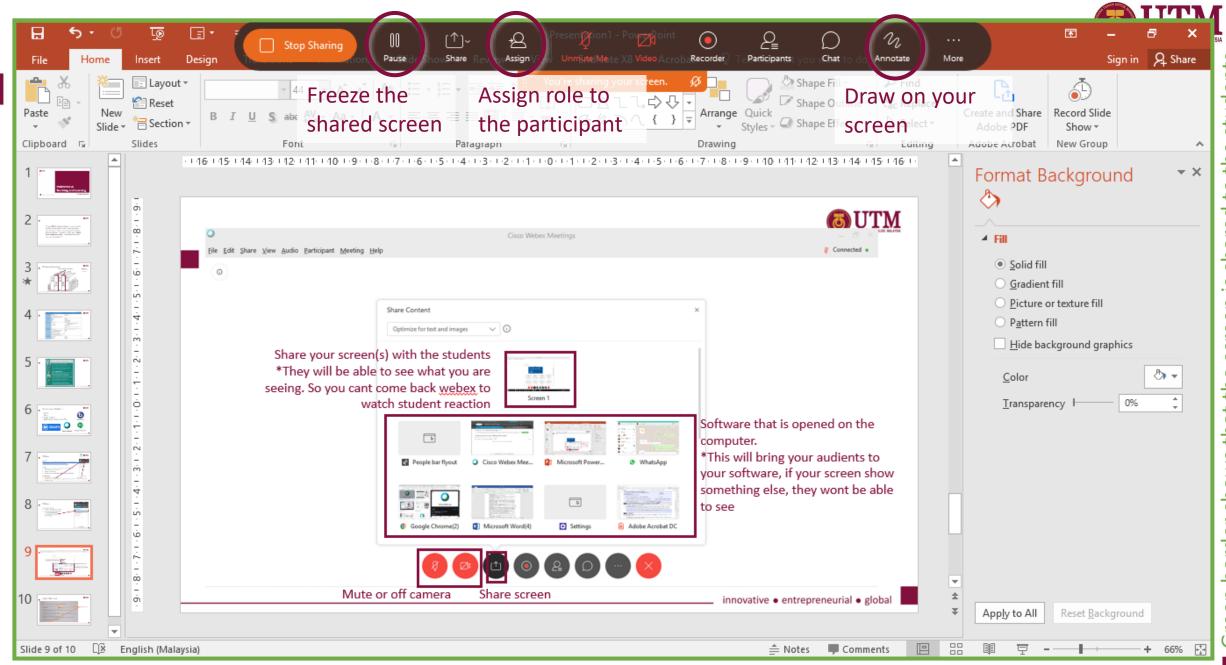

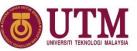

### BigBlueButton @ e-learning UTM

| ← → C ③ Not secure   elearning.utm.my/19                                                                | 202/course/view.php?id=145&notifyeditingon=1                                                                                                    | ☆ 🎦 📴 🛓 🗦 🦛 :                                                                                                    |
|----------------------------------------------------------------------------------------------------|----------------------------------------------------------------------------------------------------|----------------------------------------------------------------------------------------------------|
| 🗰 Apps 📑 Facebook 🔶 💽 📙 Emails 🔇 Myl                                                                    | JTM Login Page 🛛 EZProxy Service for 🤷 Google Translate 🏾 🌀                                                                                                    | )iHadir - Slide Kehad 👂 iFun - 分享欢乐 🔇 icdrama 📙 Emails 🕺 988 FM - 988 FM 🛛 👋                                                                                                    |
|                                                                                                    | Add an activity or resource                                                                                                    |                                                                                                    |
| Course sections <<br>♪ Participants<br>A Badges<br>☆ Competencies<br>■ Grades                           | Assignment view its h                                                                                                    | activity or resource to         Edit •         Edit •         Edit •         Edit •         Edit •         Edit •         Edit •         Edit •         Edit •         Edit •         Edit •         Edit •         Edit •         Edit •         Edit • |
| <ul> <li>分 Home</li> <li>分 Dashboard</li> <li>ᡤ Calendar</li> <li>分 My courses</li> <li>&lt;</li> </ul> | Image: Second second secon | Edit - 🗘 💽<br>• Add an activity or resource      • RSION TO USEFUL                                                                                                    |
|                                                                                                    | Interactive     Content                                                                                                    | Edit - Edit - A                                                                                                    |

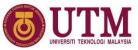

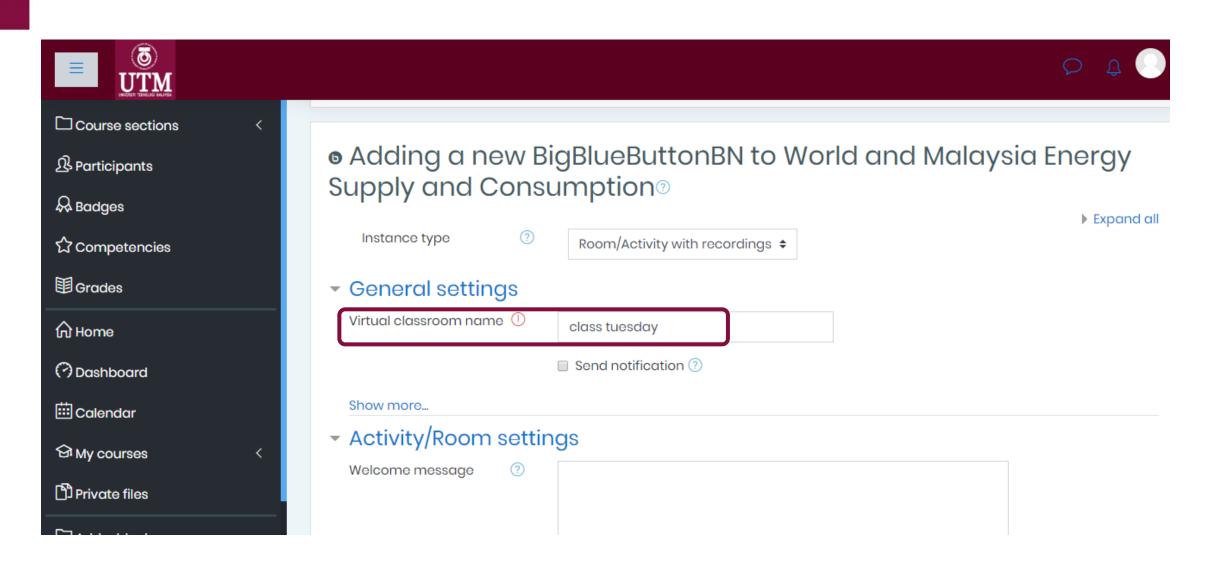

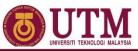

#### J UTM Ξ J Course sections Recording settings **A** Participants Participants & Badges Add participant All users enrolled \$ ۵ ☆ Competencies Participant list All users Viewer as **Grades** enrolled Home User. LIEW PENG YEN 13921 Moderator 🖨 as Dashboard Calendar Schedule for session Join open G My courses 5 \$ April 2020 ≑ 14 🜩 ŧ Private files Join closed April 14 🜩 2020 🖨 5 ŧ \$ Add a block - Common module settings

Add

40 🖨

40 🖨

Û

Û

🛗 🗆 Enable

🛗 🗆 Enable

ŧ

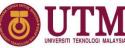

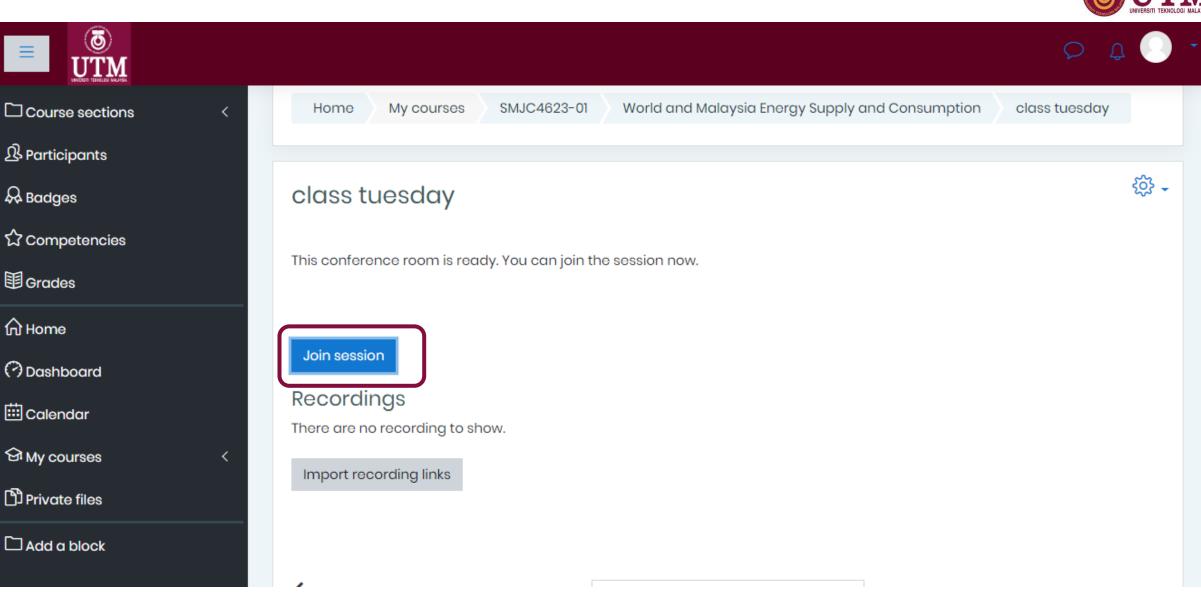

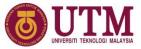

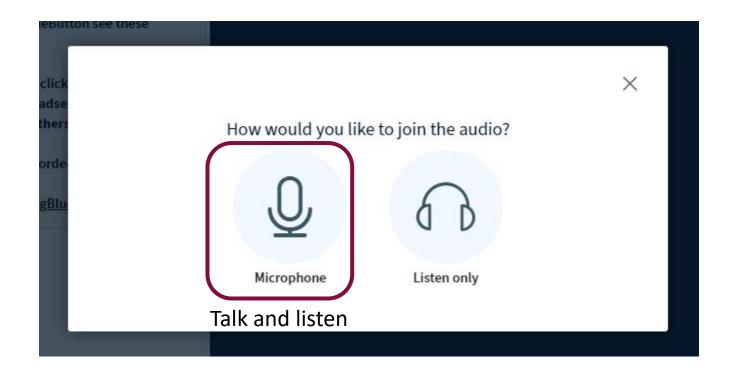

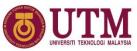

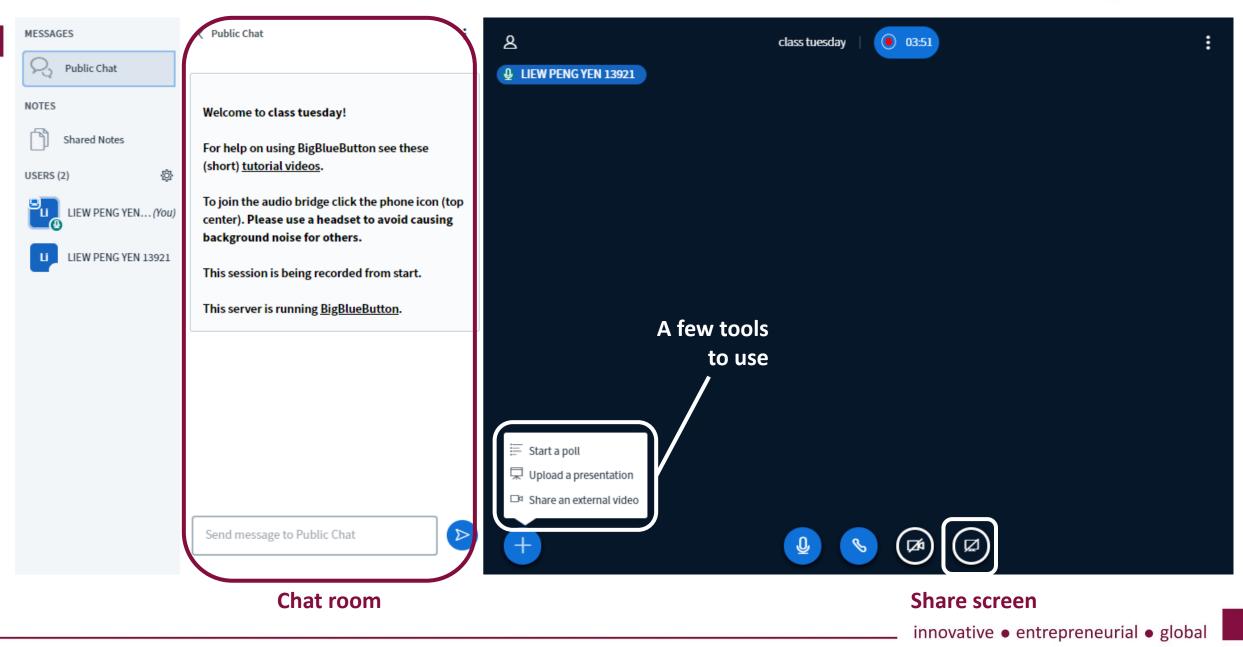

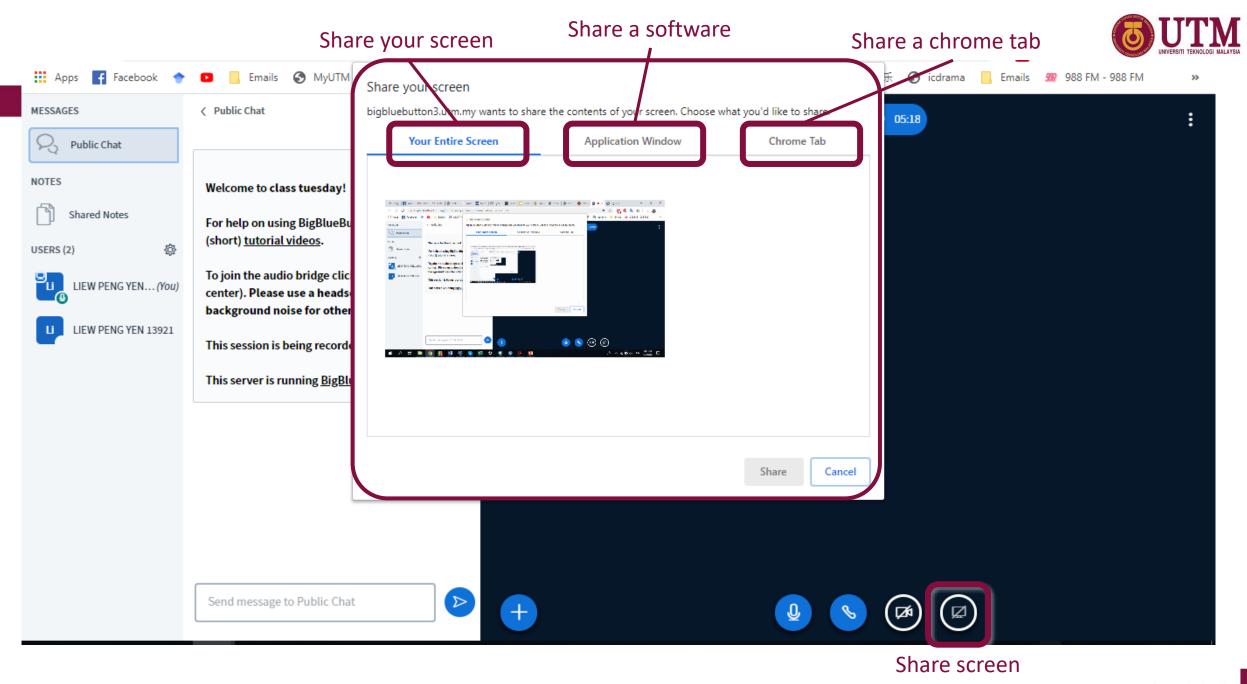

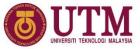

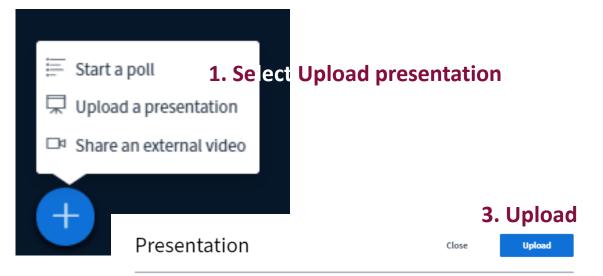

As a presenter you have the ability to upload any office document or PDF file. We recommend PDF file for best results. Please ensure that a presentation is selected using the circle checkbox on the right hand side.

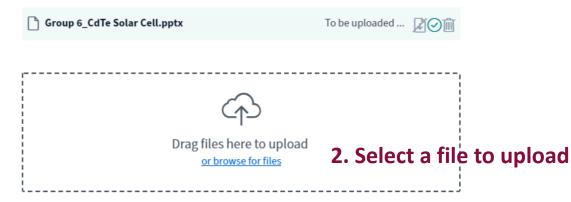

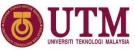

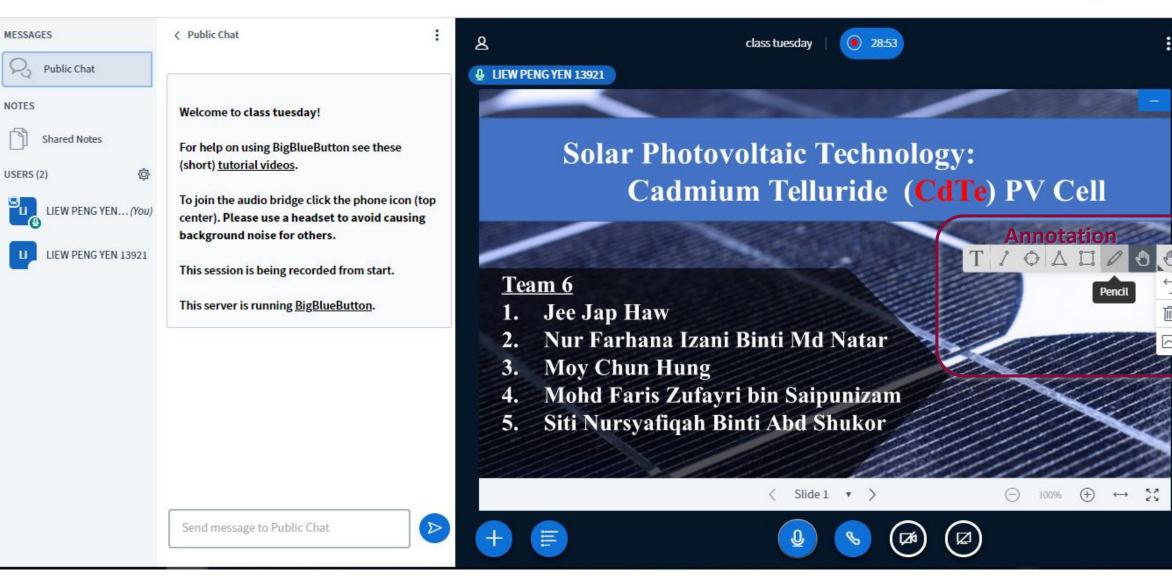

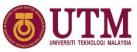

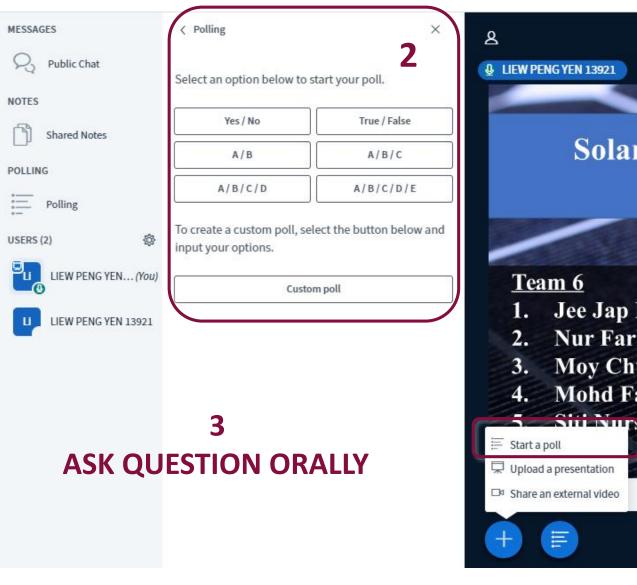

#### 30:51 class tuesday Solar Photovoltaic Technology: Cadmium Telluride (CdTe) PV Cell < Polling Jee Jap Haw Leave this panel open to see live responses to your Nur Farhana Izani Binti Md Natar poll. When you are ready, select 'Publish polling **Moy Chun Hung** results' to publish the results and end the poll. Mohd Faris Zufayri bin Saipunizam 5. Siii Nurryafiqah Binti Abd Shukor Yes 0% 0 1 No 0% 0 Slide 1 v > Waiting for responses (0/1). **Publish polling results** Users Response

LIEW PENG YEN 13921 -

### Hybrid Method (Example 2)

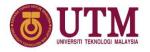

| Time           | Teaching Activity                                                                                                    |
|----------------|----------------------------------------------------------------------------------------------------|
| 9.00 to 9.30   | Student do Quiz on previous lesson (refresher)                                                                                                    |
| 9.30 to 10.30  | Students go through the interactive videos                                                                                                    |
| 10.30 to 11.00 | Students try the working session individually                                                                                                    |
| 11.00 to 12.00 | <ul> <li>Discussion via Zoom</li> <li>Take Attendance (UTMSmart)</li> <li>Briefing on online learning mechanism</li> <li>Clarify students understanding on videos</li> <li>Discuss on working session</li> <li>Closure</li> <li>Reflection</li> <li>Survey</li> </ul> |

(Wan Alwi, 2020)

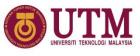

# Additional information to engage student during asynchronous teaching

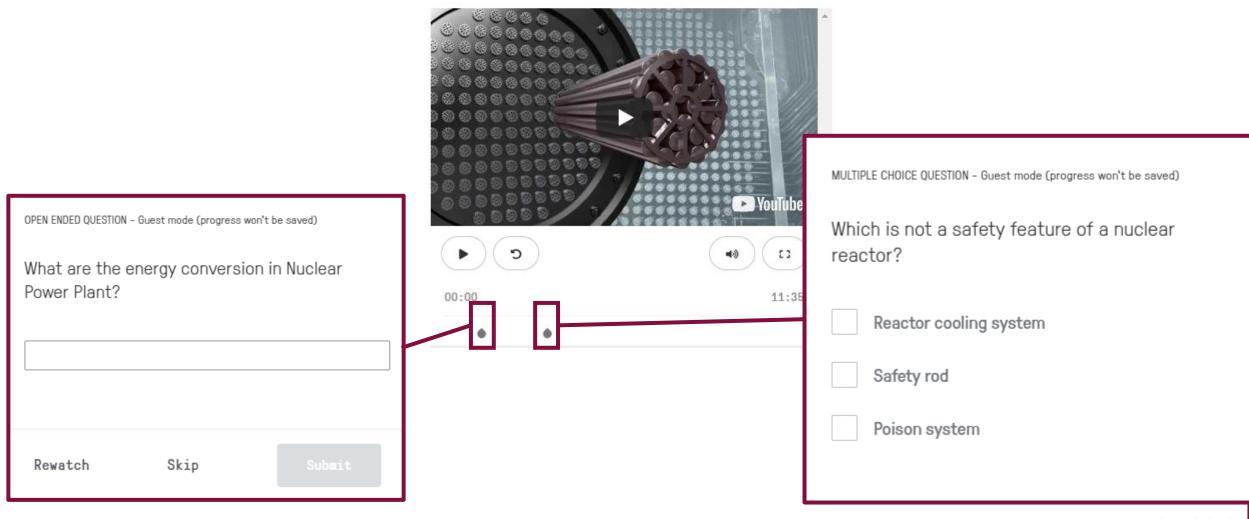

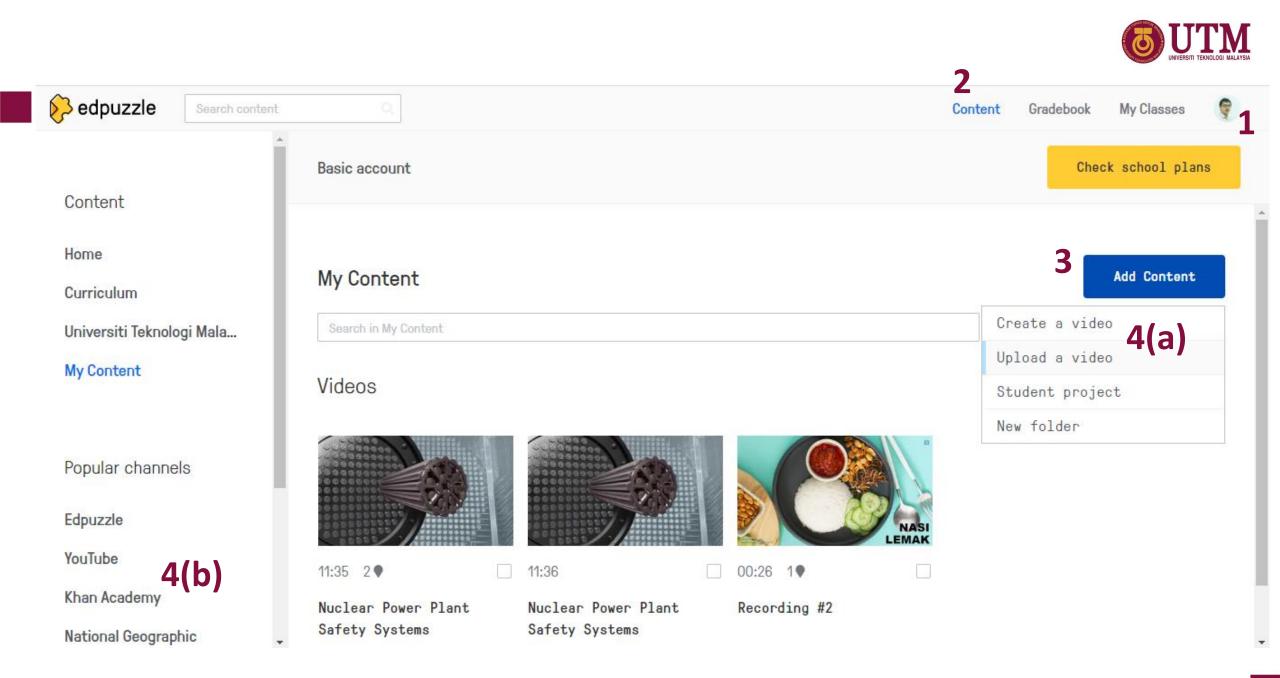

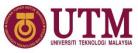

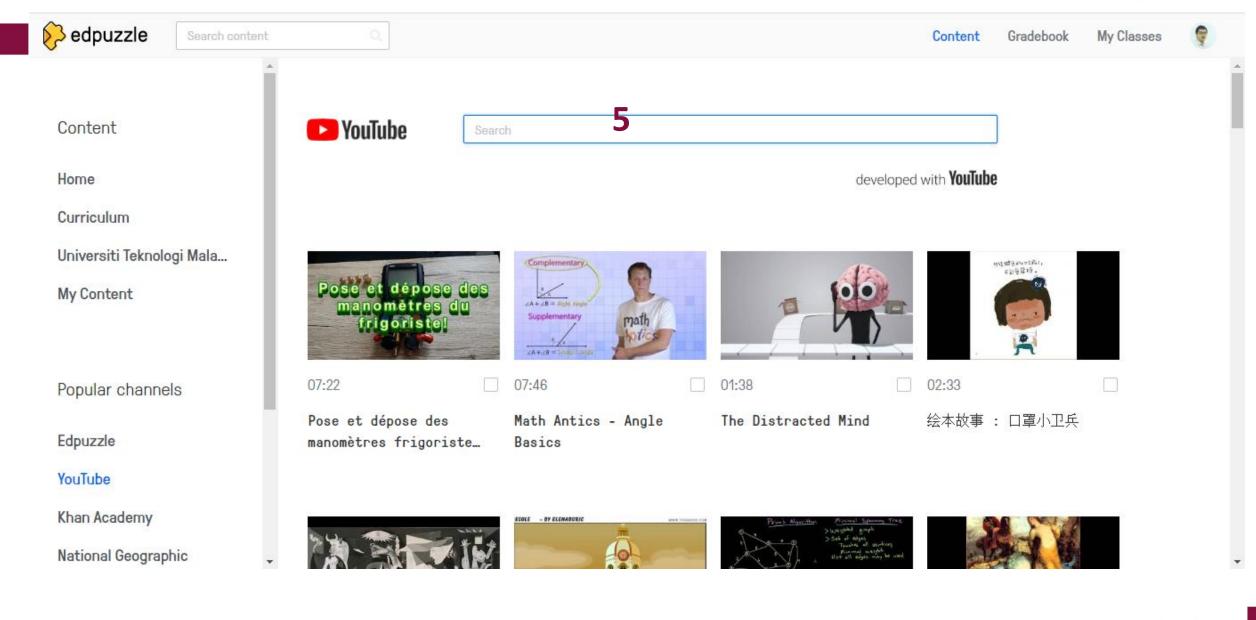

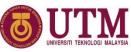

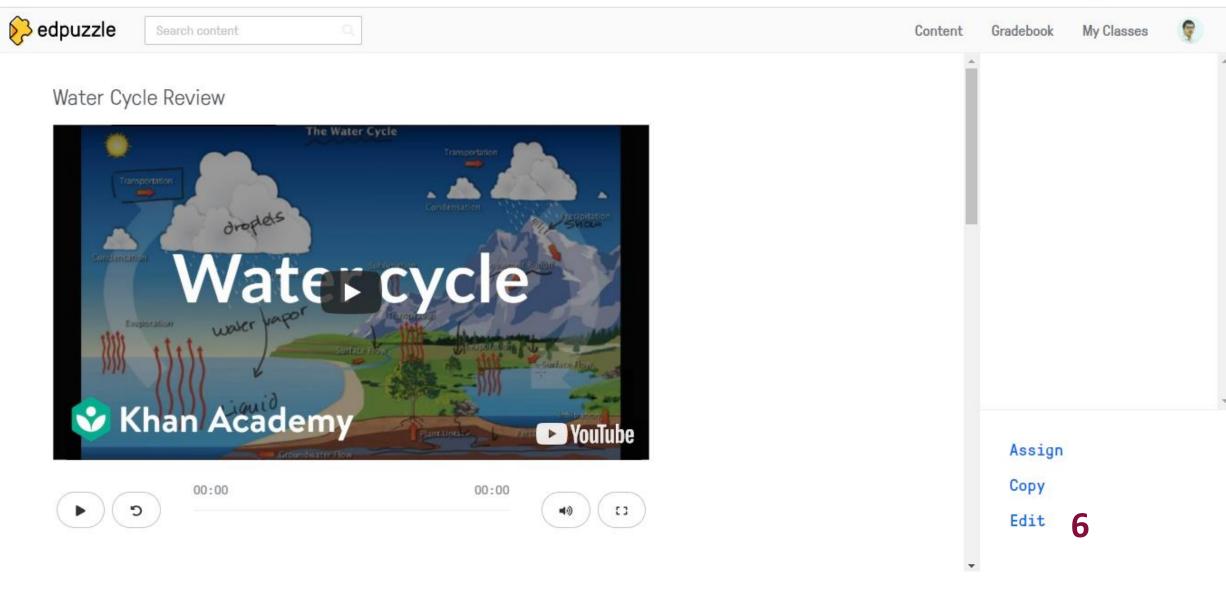

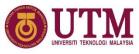

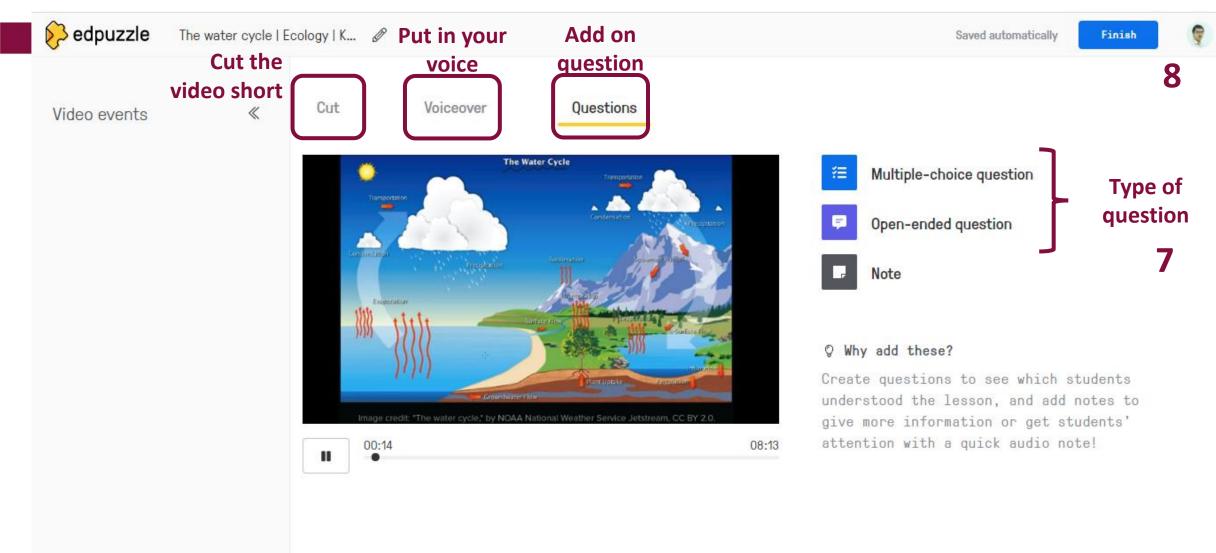

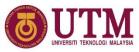

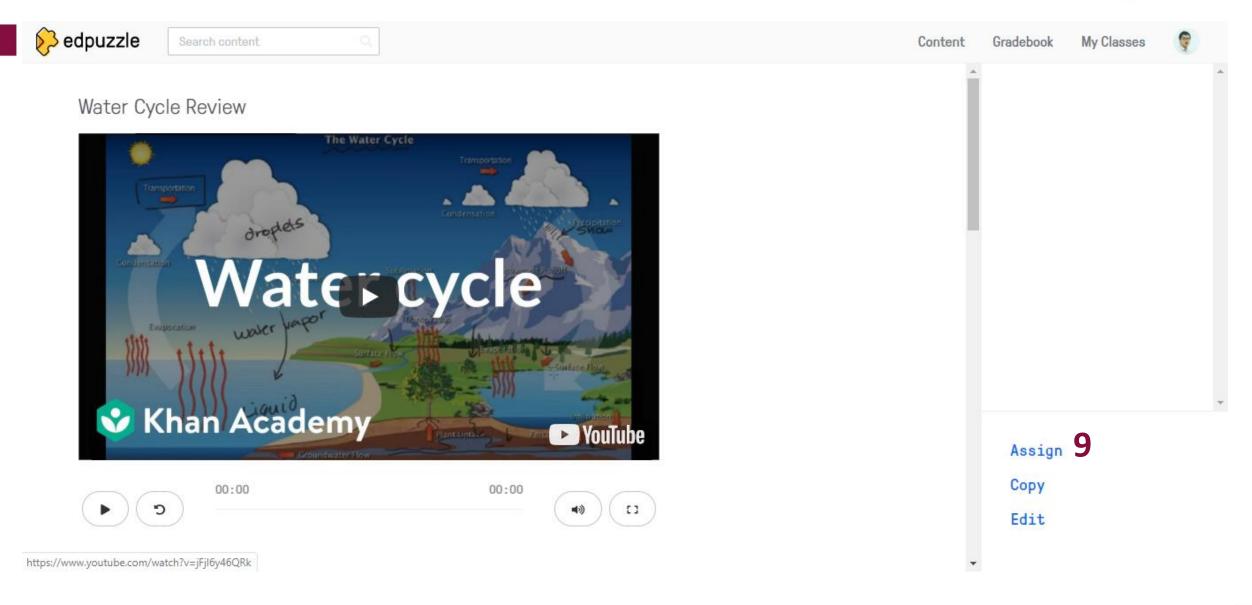

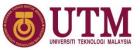

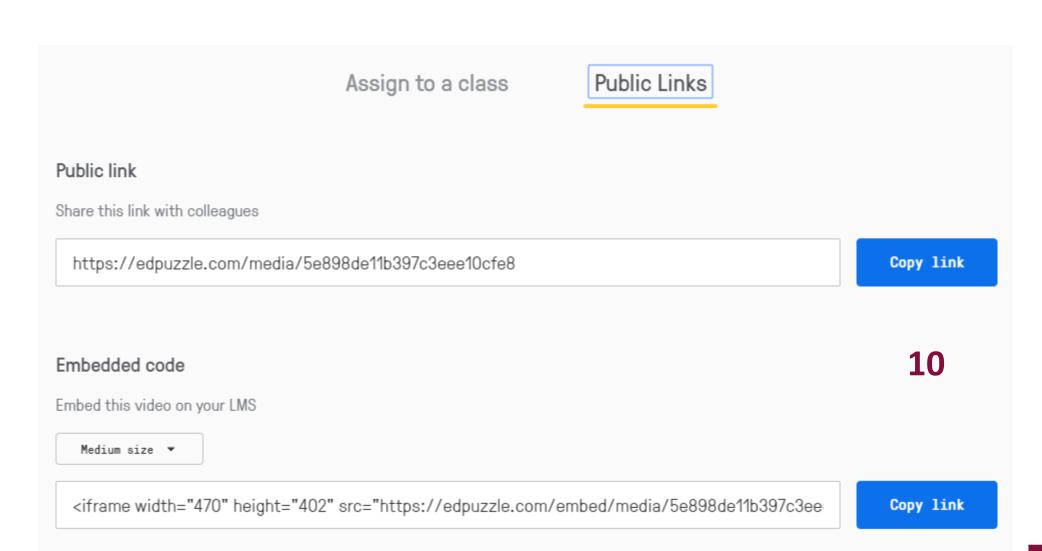

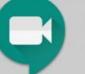

### TEACHING TIPS FOR LIVE LESSONS

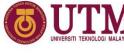

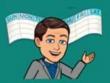

#### 1. Schedule, but don't post the link

Post the date and time of your live meeting 3-5 days BEFORE the lessons. Do NOT post the Meet link, just the details.

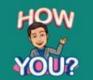

**2. Join early to connect with your students** Post the Meet link and join 10 min. before the scheduled start. Use this time to connect informally with students.

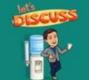

#### 3. Plan a sponge activity

Late joiners interrupt the lesson, so wait 10 min. before you start. Begin with a discussion question to engage the class.

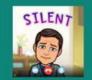

#### 4. Put everyone on mute...press record

Ask everyone to mute their mic and video during the lesson. This will conserve bandwidth and prevent interruptions. Start recording.

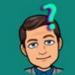

#### 5. Stop recording...end with questions

End your lesson and stop the recording. Invite students who have additional questions to stay and ask verbally.

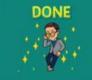

#### 6. End the meeting...post the recording

Stay until everyone has left (kick them out!). End the meeting, delete the link from Classroom and replace it with the recording.

Created by John R. Sowash | Chrmbook.com | @jrsowash

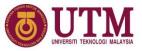

### Summary

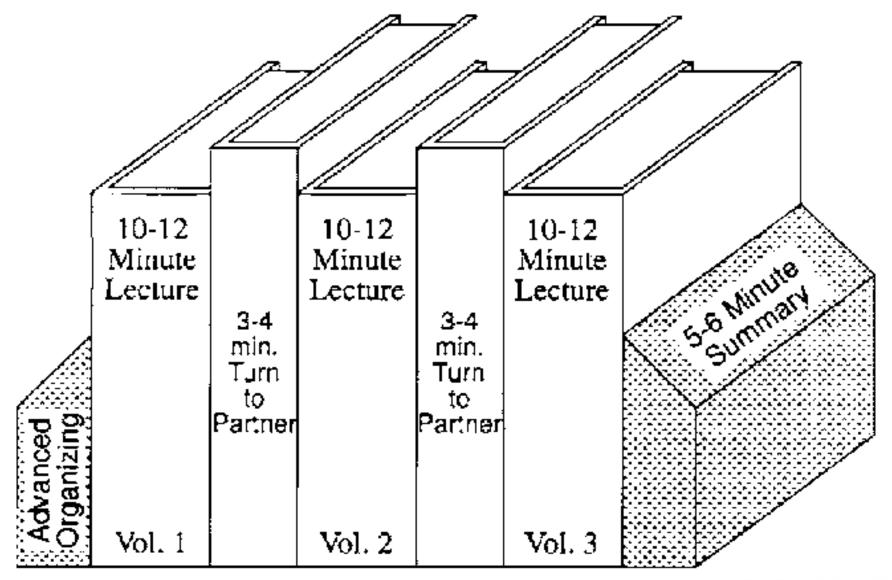

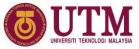

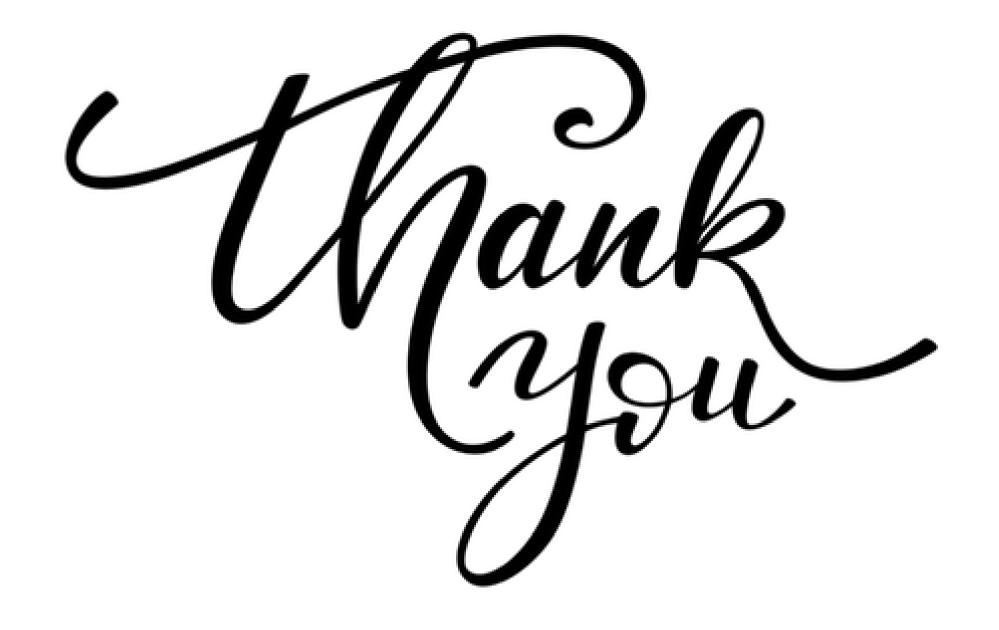